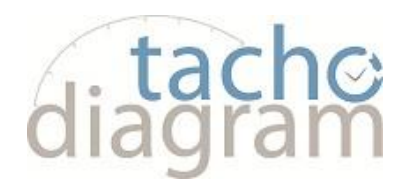

## **TachoReader COMBO Plus**

## **Instrukcja obsługi**

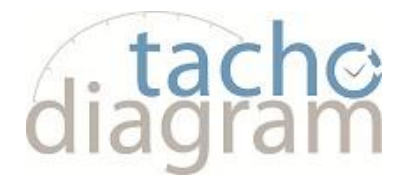

Urządzenie **TachoReader Combo Plus** umożliwia pobieranie danych bezpośrednio z tachografu lub z karty kierowcy, bez podłączania innych urządzeń. Dodatkowo urządzenie umożliwia przechowywanie danych w swojej wewnętrznej pamięci, aż do momentu przeniesienia ich na inny nośnik (np. na dysk komputera).

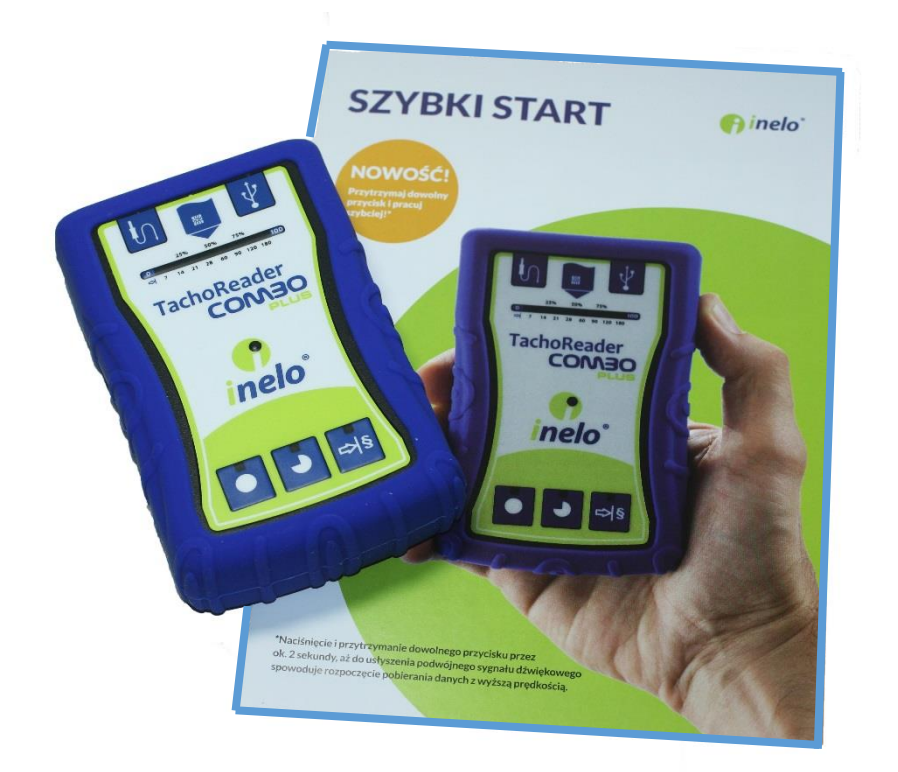

Do zestawu z urządzeniem dołączane są:

- 2 baterie AA 1,5V, które zasilają urządzenie podczas pobierania danych z karty kierowcy;
- Kabel MINI-USB, za pomocą którego urządzenie łączy się z komputerem (umożliwia przesyłanie danych na dysk komputera);
- Kabel do odczytu danych z tachografu Tacho-Combo podczas odczytu urządzenie korzysta z zasilania tachografu.

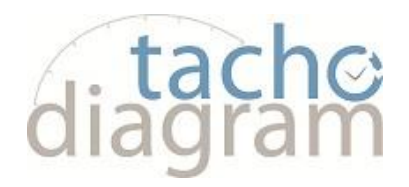

### **1. Dane techniczne:**

- zasilane pobierane z tachografu poprzez kabel **Tacho-Combo**;
- zasilanie pobierane z komputera poprzez kabel **MINI-USB**;
- zasilanie z 2 baterii alkaicznych AA 1,5 V umożliwia wykonanie do 1000 odczytów z karty;
- zasilanie z 2 akumlatorów AA 1,2 V ilość odczytów uzależniona od pojemności i stopnia naładowania.

### **Pamięć urządzenia:**

- pamięć wewnętrzna 2 GB;
- przechowywanie do 40 000 odczytów z kart kierowcy;
- przechowywanie do 10 000 odczytów z tachografu cyfrowego.

Urządzenie współpracuje ze wszystkimi tachografami i kartami kierowców dostępnymi na rynku. Trzy przyciski umożliwiają wybór trybu pobierania danych z tachografu cyfrowego. Pliki w wewnętrznej pamięci urządzenia zapisywane są w formacie "ddd" wg czasu lokalnego (zsynchronizowanego z czasem komputera, na którym dokonano "konfiguracji "). 12 diod led sygnalizujących stan w jakim znajduje się urządzenie (np. pobieranie danych z tachografu, z karty kierowcy).

### **2. Budowa:**

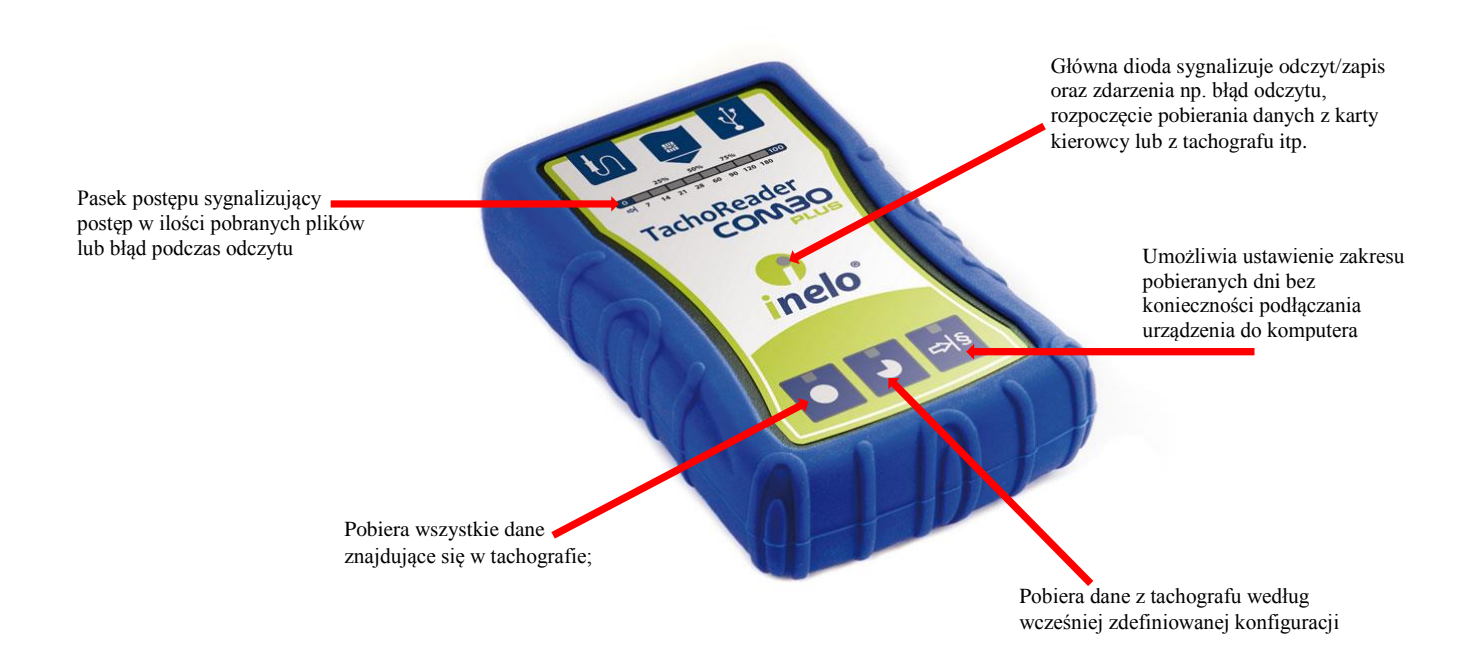

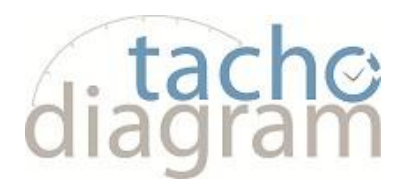

### **Oznaczenia gniazd przez które urządzenie łączy się z komputerem, tachografem:**

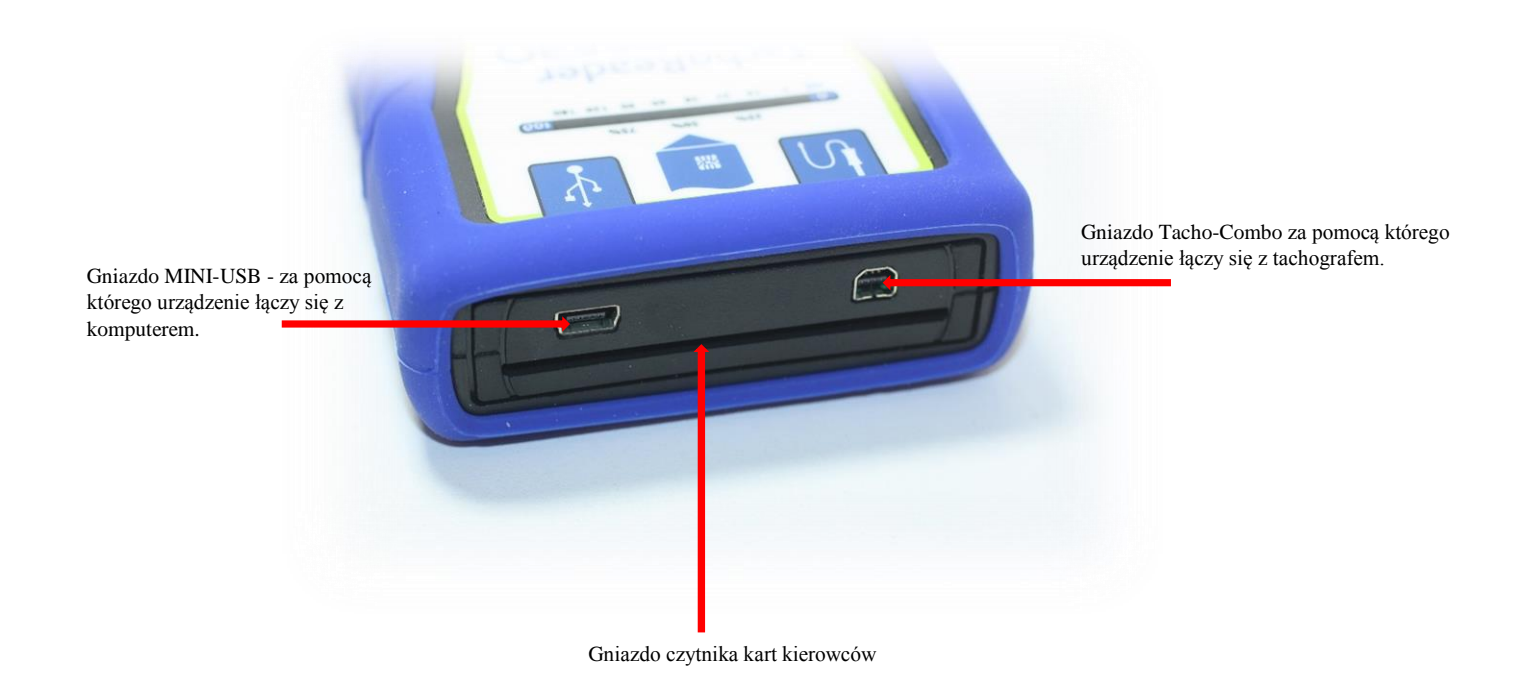

### **Przyciski do pobierania danych:**

- **normalna prędkość pobierania danych** - krótkie naciśnięcie na jeden z w/w przycisków (pojedynczy sygnał dźwiękowy) spowoduje rozpoczęcie pobierania danych z prędkością: 9600;

- **wysoka prędkość pobierania danych** - dostępna dla tachografów obsługujących standard prędkości transmisji 115200 - naciśnięcie i przytrzymanie jednego z w/w przycisków przez ok. 2 sek. aż do usłyszenia podwójnego sygnału dźwiękowego spowoduje rozpoczęcie pobierania danych z prędkością 115200.

*W przypadku kiedy zostanie wybrana wyższa prędkość transmisji na tachografie, który jej nie obsługuje to TachoReader w ogóle nie będzie pobierał danych albo odczyt tych danych będzie nie możliwy.*

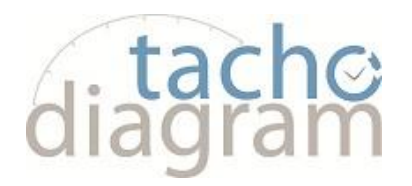

### **3. Tryby pracy TachoReader COMBO plus**

Urządzenie **TachoReader Combo Plus** w zależności od tego czy ma lub nie ma włożonej karty kierowcy, i jest lub nie jest podłączone do komputera lub tachografu, pracuje w różnych trybach.

- **A. Urządzenie jest podłączone do tachografu za pomocą kabla Tacho-Combo**
	- W takim przypadku zasilanie pobierane jest z tachografu a urządzenie ma możliwość pobierania z niego danych.
- **B. Urządzenie jest podłączone do Tachografu za pomocą kabla Tacho-Combo oraz ma włożoną kartę kierowcy**
	- W takim przypadku urządzenie zasilane jest z tachografu, a dane mogą być pobierane tylko z karty kierowcy.
- **C. Urządzenie jest podłączone do komputera za pomocą kabla MINI-USB**
	- Urządzenie pobiera zasilanie z komputera, przez gniazdo USB (jest możliwy odczyt i zapis z jego wewnętrznej pamięci) oraz odczyt danych z urządzenia przez program 4Trans i TachoScan.
- **D. Urządzenie jest podłączone do komputera za pomocą kabla MINI-USB oraz ma włożoną kartę kierowcy**
	- W takim przypadku urządzenie jest zasilane z komputera, a dane mogą być pobierane tylko z karty kierowcy.
- **E. Urządzenie ma włożoną kartę kierowcy, ale nie jest podłączone do komputera ani tachografu**
	- W takim przypadku urządzenie jest zasilane z baterii i pobiera dane z karty kierowcy.

### **4. Konfiguracja TachoReader COMBO Plus**

Pliki pobrane z karty kierowcy zapisywane są w katalogu: **CARD**, natomiast pliki pobrane z tachografu cyfrowego zapisywane są w katalogu: **TACHO**.

**UWAGA: Nie wolno przenosić, usuwać, ani zmieniać nazw tych katalogów**

Okno "Konfiguracji urządzenia" można uruchomić bezpośrednio z pliku: "konfigurator" znajdującego się w pamięci urządzenia.

Podłączyć urządzenie TachoReader Combo Plus do portu USB przez kabel MINI-USB i zaczekać, aż system Windows dokona samoczynnie instalacji urządzenia.

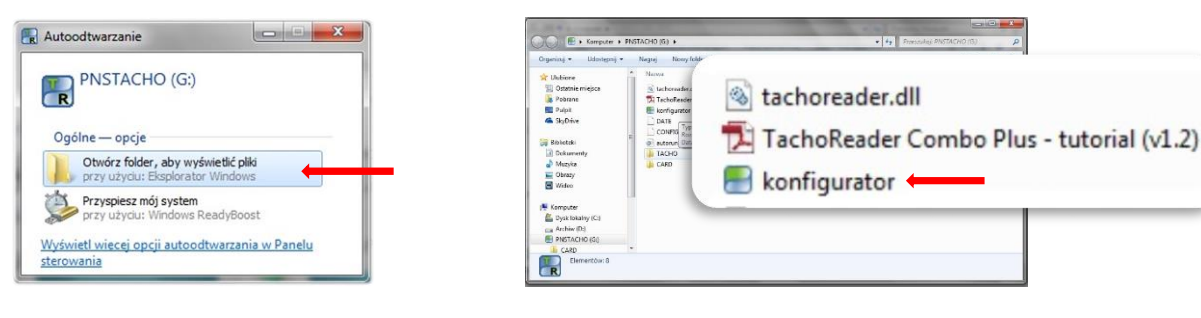

# , tache<br>Jiadram

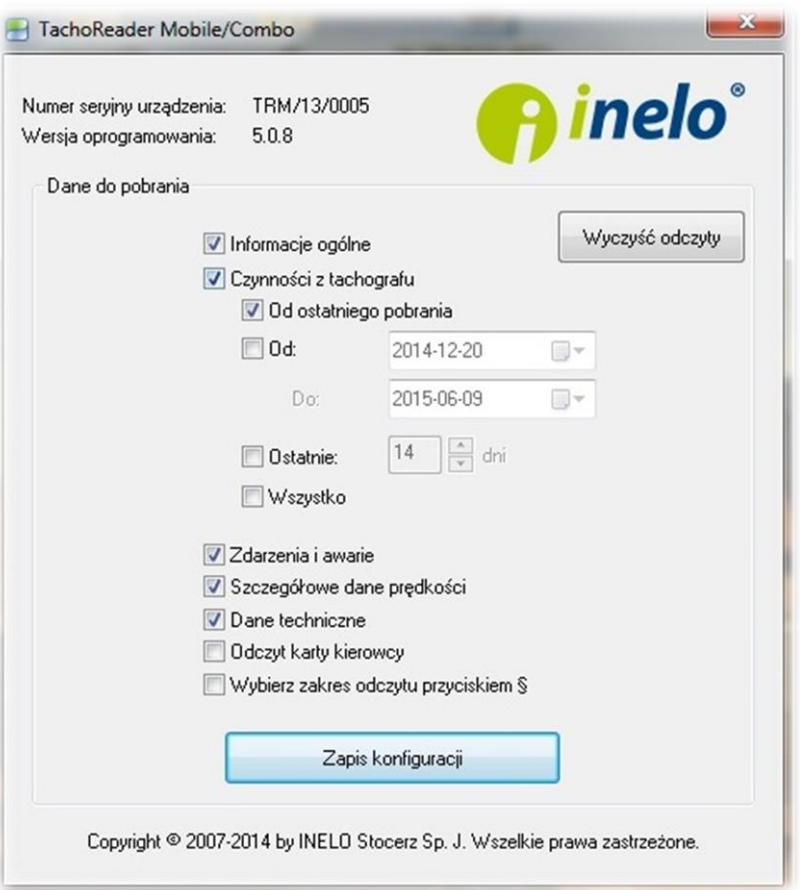

- **Informację ogólne**  podstawowe informacje o tachografie;
- **Czynności z tachografu**  zdarzenia jazdy, pracy, gotowości lub postoju podzielone na poszczególne dni;
- **Od ostatniego pobrania**  zakres pobieranych czynności ustawiany jest od daty poprzedniego pobrania;

Data ostatniego pobrania jest zapisywana w pamięci urządzenia, dlatego jeśli dane zostały pobrane za pomocą innego urządzenia to nie ma to wpływu na odczyt wykonywany TachoReader'em.

- **od ... do** możliwość ustawienia dowolnego zakresu dat dla pobieranych czynności;
- **ostatnie** możliwość ustawienia: 7, 14, 21, 28, 60, 90, 120 lub 180 ostatnich dni do pobrania;
- **wszystko**  pobieranie czynności ze wszystkich dni znajdujących się w pamięci tachografu cyfrowego;
- **zdarzenia i awarie** odczyt z pamięci tachografu zdarzeń (np. jazda bez karty) i awarii (np. brak zasilania);
- **szczegółowe dane prędkości** pobieranie danych o prędkości zarejestrowanej przez tachograf;

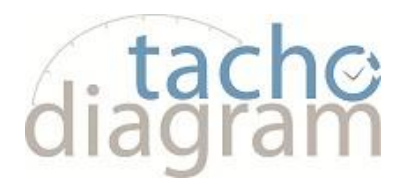

Tachograf cyfrowy rejestruje prędkość z częstotliwością co jedna sekunda, ale przechowuje w pamięci tylko prędkość z ostatnich około 24 godzin jazdy. Pobieranie danych o prędkościach wydłuża czas odczytu o dalsze kilka minut.

- **dane techniczne** odczyt np. danych o datach kalibracji, numerze seryjnym tachografu;
- **odczyt karty kierowcy** w wyniku jej zaznaczenia urządzenie po podłączeniu do tachografu będzie pobierać dane tylko z karty kierowcy;

Ustawienie zakresu dni nie ma wpływu na odczyt danych z karty kierowcy. Urządzenie TachoReader zawsze będzie pobierać wszystkie dane z karty kierowcy.

 **wybierz zakres odczytu przyciskiem §** - po jej zaznaczeniu możliwe jest dokonywanie konfiguracji bezpośrednio na urządzeniu

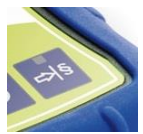

Wyczyść odczyty | po naciśnięciu zostaną usunięte pliki pochodzące z pobrania danych z tachografu

Zapis konfiguracji **zapamięcie tego przycisku powoduje zapamiętanie** przez urządzenie zmienionej konfiguracji;

### **5. Konfiguracja na urządzeniu TachoReader COMBO Plus**

W celu dokonania konfiguracji na urządzeniu należy:

- Podłączyć urządzenie do komputera i wybrać opcję: "Wybierz zakres odczytu przyciskiem §" w oknie konfiguracji urządzenia .
- Podłączyć TachoReader Combo Plus do tachografu przy pomocy kabla Tacho-Combo.

Ustawienie zakresu dni do pobrania przez urządzenie: pod paskiem postępu przedstawione są cyfry oznaczające zakres ostatnich dni do pobrania (np. 7 – siedem, 14-czternaście, 28 dwadzieścia osiem ostatnich dni, 60 – sześćdziesiąt, 180 – sto osiemdziesiąt ostatnich dni, itp.)

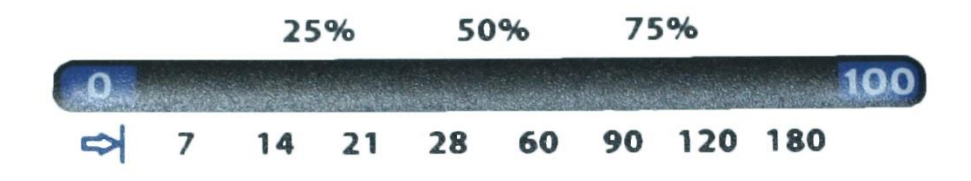

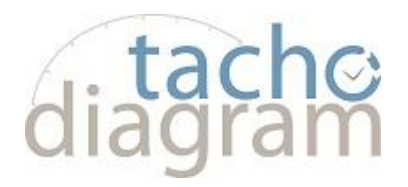

Jeżeli chcemy zmienić zakres dni do pobrania należy naciskać na przycisk  $\Rightarrow$ § momentu podświetlenia się diody na odpowiedniej wartości dni.

Pobieranie danych włącza się za pomocą przycisku

### **6. Pobieranie danych z tachografu**

Aby pobrać dane z tachografu należy wykonać poniższe czynności:

- a) Na komputerze dokonać odpowiednich ustawień w oknie konfiguracji urządzenia (opis - rozdział 4)
- b) W zależności od potrzeb zaznaczyć lub nie zaznaczać opcji Wybierz zakres odczytu przyciskiem § - (opis – rozdział 5)
- c) Upewnić się, że opcja Odczyt karty kierowcy jest odznaczona.
- d) Przekręcić kluczyk w stacyjce pojazdu
- e) Do slotu 1 włożyć kartę przedsiębiorstwa lub inna kartę kontrolną
- f) Podłączyć urządzenie TachoReader Combo Plus do tachografu za pomocą kabla Tacho-Combo.

- pobiera wszystkie dane znajdujące się w tachografie;

- pobiera dane z tachografu według wcześniej zdefiniowanej konfiguracji lub pobiera

dane z zakresu dni ustawionych za pomocą przycisku

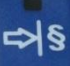

 - pobiera dane z ostatnich 28 dni lub umożliwia ustawienie zakresu pobieranych dni bez konieczności podłączania urządzenia do komputera – pod warunkiem, że w oknie konfiguracji urządzenia zaznaczyliśmy opcję - Wybierz zakres odczytu przyciskiem §. W tym przypadku pobieranie

danych rozpoczyna się po naciśnięciu przycisku

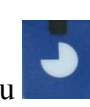

Po naciśnięciu odpowiedniego przycisku czerwona dioda na środku urządzenia zaczyna migać a pasek postępu zacznie się zmieniać wraz z ilością pobranych danych.

Po zakończeniu pobierania danych urządzenie zacznie wydawać sygnał dźwiękowy, który będzie się powtarzał oraz diody na pasku postępu zaczną migać, następnie należy wyjąć kabel Tacho-Combo z gniazda tachografu, odpiąć kabel od urządzenia TachoReader Combo Plus oraz wyjąć kartę z tachografu.

### **WAŻNE**

Po naciśnięciu przycisku wyjmowania karty tachograf zapyta - Czy zablokować tachograf. Zaleca się ZAWSZE blokować tachograf, aby osoby nieuprawnione nie mogły pobrać naszych danych.

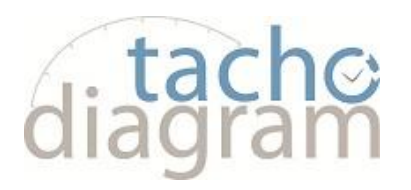

Pasek postępu zmieniający się w zależności od ilości pobranych danych

W zależności od ilości pobieranych danych z pamięci tachografu odczyt może trwać nawet do około 1 godziny.

The

Czerwona dioda miga w czasie pobierania danych

Jeśli podczas pobierania danych czerwona dioda zaświeci się na około 4 sekundy, i w tym czasie urządzenie wyda trzy krótkie sygnały dźwiękowe, następnie zgaśnie na około 2 sekundy, oznacza to o wystąpieniu błędu. Jeśli urządzenie zasygnalizuje błąd pobrania danych należy powtórzyć odczyt. W przypadku powtórnego błędnego odczytu, pobieranie danych należy wykonać na innym tachografie.

W przypadku pozytywnego pobrania danych na innym tachografie należy udać się z tachografem, na którym jest błędny odczyt do serwisu tachografów. Jeżeli natomiast błędny odczyt powtórzy się również na innym tachografie należy skontaktować się z serwisem producenta urządzenia TachoReader Combo Plus.

Pobrane Dane zostaną zapisane do pliku, który zostanie umieszczony w katalogu - TACHO w pamięci urządzenia TachoReader COMBO Plus.

### **7. Pobieranie danych z karty kierowcy**

- a) Pobieranie danych bezpośrednio na urządzeniu:
	- Włożyć do urządzenia baterie pobieranie przy pomocy samego urządzenia (zasilanie z baterii) lub podłączyć TachoReader Combo Plus do tachografu za pomocą kabla Tacho-Combo - pobieranie przy pomocy urządzenia i tachografu cyfrowego (zasilanie będzie pobierane z tachografu) albo podłączyć TachoReader Combo Plus do komputera przy pomocy kabla MINI-USB pobieranie przy pomocy urządzenia i komputera (zasilanie będzie pobierane z komputera).
	- Włożyć kartę kierowcy do gniazda w TachoReader Combo Plus. Pobieranie danych z karty rozpoczyna się automatycznie po włożeniu jej do gniazda jest to sygnalizowane dźwiękiem oraz zapalaniem się diod na pasku postępu.

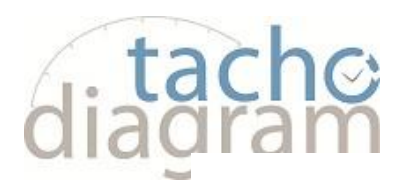

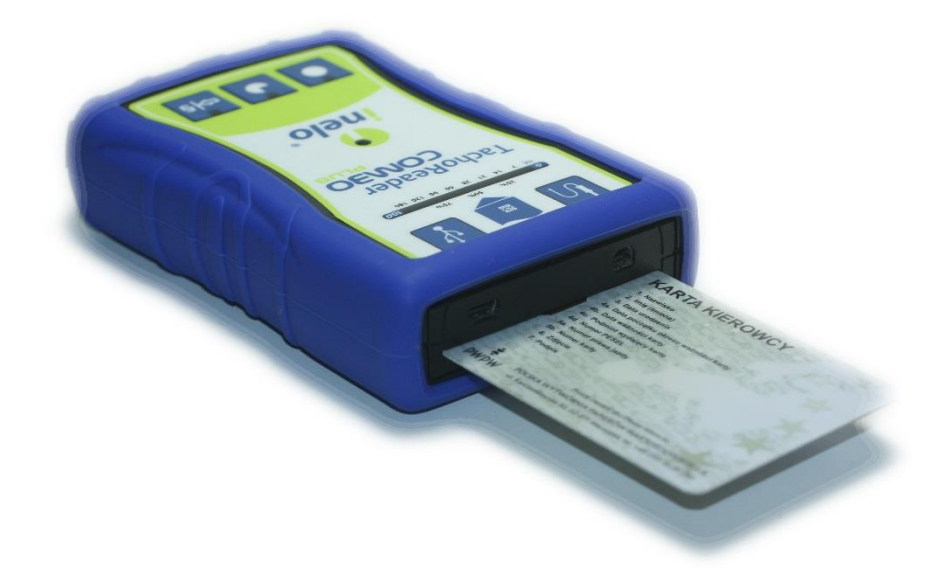

Jeśli podczas pobierania danych dioda czerwona zaświeci się na około 4 sekundy, i w tym czasie urządzenie wyda trzy krótkie sygnały dźwiękowe, a następnie zgaśnie na około 2 sekundy oznacza to wystąpienie błędu.

- Zakończenie pobieranie będzie sygnalizowane powtarzającymi się sygnałami dźwiękowymi oraz pulsowaniem diod na pasku postępu.
- Wyjąć kartę kierowcy z gniazda urządzenia.
- Dane zostaną zapisane do pliku, który zostanie umieszczony w katalogu CARD w pamięci urządzenia TachoReader COMBO Plus.
- b) Pobieranie danych z karty umieszczonej w tachografie.
	- Podłączamy urządzenie do komputera. W oknie konfiguracji zaznaczamy opcję – ODCZYT KARTY KIEROWCY. (po podłączeniu urządzenia do tachografu będzie można pobrać dane tylko i wyłącznie z karty kierowcy) lub zaznaczamy opcję - Wybierz zakres odczytu przyciskiem §.
	- Przekręcić kluczyk w stacyjce pojazdu
	- Do slotu 1 lub 2 włożyć kartę przedsiębiorstwa lub inna kartę kontrolną
	- Do wolnego slotu wkładamy kartę kierowcy, z której mają być pobrane dane
	- Podłączyć urządzenie TachoReader Combo Plus do tachografu za pomocą kabla Tacho-Combo.
	- Jeśli wybraliśmy opcję ODCZYT Z KARTY KIEROWCY naciskamy

przycisk i rozpoczynamy pobieranie danych z karty

Jeśli wybraliśmy opcję – WYBIERZ ZAKRES ODCZYTU PRZYCISKIEM §

- naciskamy kilkakrotnie przycisk , aż do zaświecenia się diody 180, a następnie do zaświecenia się dwóch diod na polach 28 i 60 paska postępu.

Nacisnąć przycisk - rozpoczęcie pobierania danych.

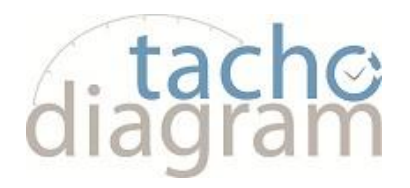

Jeśli podczas pobierania danych czerwona dioda zaświeci się na około 4 sekundy, i w tym czasie urządzenie wyda trzy krótkie sygnały dźwiękowe, następnie zgaśnie na około 2 sekundy, oznacza to wystąpienie błędu.

- Po zakończeniu pobierania urządzenie zacznie wydawać powtarzające się sygnały dźwiękowe z równoczesnym pulsowaniem diod na pasku postępu.
- Po zakończonym odczycie należy wypiąć kabel Tacho-Combo z Tachografu, odpiąć kabel od urządzenia TachoReader Combo Plus oraz wyciągnąć kartę kierowcy i kartę przedsiębiorstwa / kartę kontrolną.
- Dane zostaną zapisane do pliku, który zostanie umieszczony w katalogu CARD w pamięci urządzenia TachoReader COMBO Plus.

### **8. Przenoszenie danych do komputera**

Pliki pobrane z karty kierowcy zapisywane są w katalogu: CARD (Nazwisko\_Pierwsze imię\_Drugie imię\_Data i godzina pobrania danych.DDD), natomiast pliki pobrane z tachografu cyfrowego zapisywane są w katalogu: TACHO (Nr rejestracyjny pojazdu\_data i godzina pobrania danych.DDD).

### **Nie wolno przenosić, usuwać, ani zmieniać nazw tych katalogów!**

Dane z urządzenia możemy przenosić na dwa sposoby:

- Za pomocą programu do archiwizacji danych kierowców i pojazdów ( w zależności od posiadanego oprogramowania – patrz instrukcja)
- W tradycyjny sposób poprzez bezpośrednie skopiowanie plików z urządzenia na dysk twardy komputera ( kopiuj/wklej).

### **9. Kody błędów**

Błędy urządzenia TachoReader Combo Plus, są sygnalizowane przez dźwięki wydawane przez urządzenie oraz przez miganie odpowiednich diod. Dioda czerwona znajdująca się na środku urzadzenia zaświeca się na około 4 sekundy i w tym czasie urządzenie wydaje trzy krótkie sygnały dźwiękowe, następnie gaśnie na około 2 sekundy. Numer błędu sygnalizowany jest na pasku postępu. Pulsowanie diody przy 0% oznacza 1 numer błędu, pulsowanie diody przy 100% oznacza 8 numer błędu (cały pasek podzielony jest na osiem części). Rodzaj wyświetlanego błędu zależy od wykonywanego odczytu.

### **c) Pobieranie danych z karty kierowcy**

Poniżej opisane są rodzaje błędów jakie może wyświetlać urządzenie przed lub w trakcie pobierania danych:

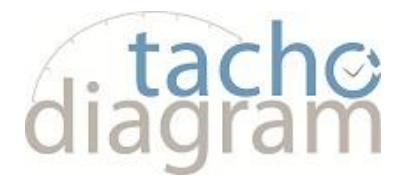

 **4-krotne płynne zaświecenie się całej linijki paska postępu bezpośrednio przed odczytem karty:**

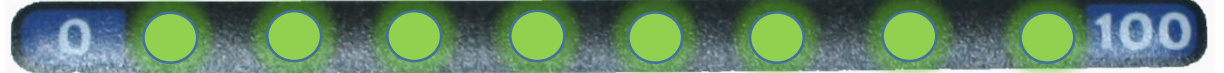

Niski stan baterii, ale jest możliwe pobierania danych

- **Szybkie, trzy-krotne mignięcie czerwonej diody na urządzeniu w dwu sekundowych odstępach czasu:** Bateria rozładowana i odczyt z karty kierowcy nie jest możliwy.
- **Karta kierowcy jest włożona nieprawidłowo lub odczytywana karta jest innego typu niż karta kierowcy:**

Należy poprawnie włożyć kartę. Jeśli odczytywana karta jest innego typu niż karta kierowcy należy odłożyć ją i włożyć prawidłową.

**Niepoprawna struktura plików na karcie**

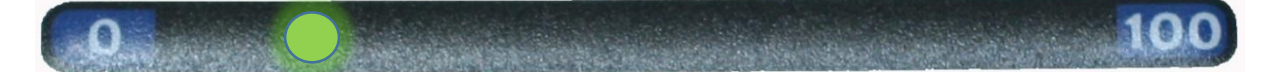

Należy ponownie włożyć kartę do urządzenia i powtórzyć odczyt.

**Błąd odczytu danych z karty**

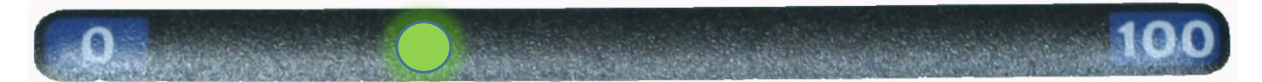

Należy ponownie włożyć kartę do urządzenia i powtórzyć odczyt.

**Niepoprawna pozycja odczytu w pliku karty**

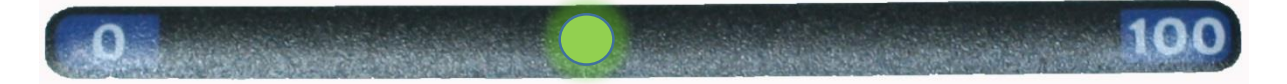

Należy ponownie włożyć kartę do urządzenia i powtórzyć odczyt.

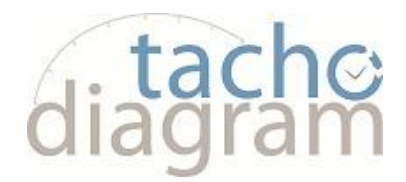

**Niepoprawny certyfikat pliku**

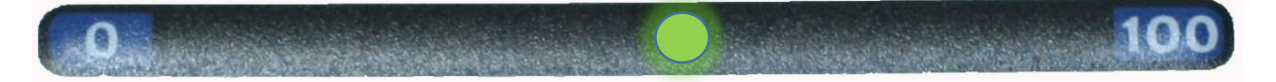

Należy ponownie włożyć kartę do urządzenia i powtórzyć odczyt.

**Brak karty / karta wyciągnięta podczas odczytu**

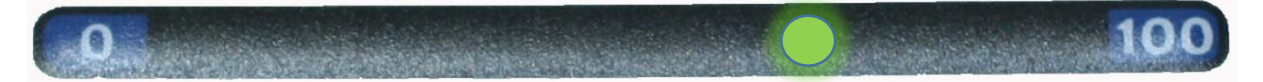

Należy sprawdzić czy karta została wyciągnięta podczas pobierania danych, jeżeli tak to należy powtórzyć pobieranie od nowa.

**Błąd odczytu karty**

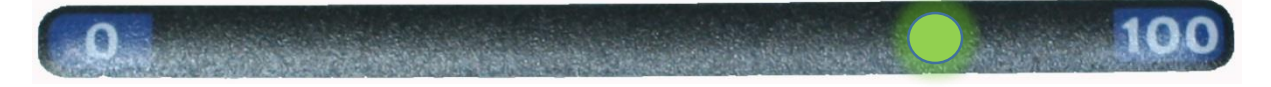

Ponownie odczytaj kartę

- **d) Pobieranie danych z tachografu** Poniżej opisane są rodzaje błędów jakie może wyświetlać urządzenie przed lub w trakcie pobierania danych:
- **Tachograf nie odpowiada lub brak tachografu**

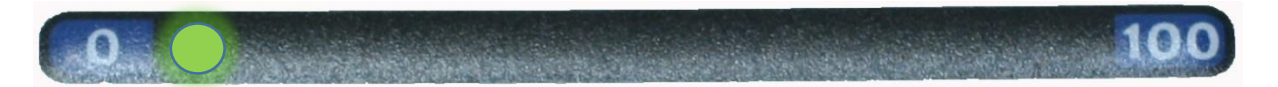

Należy upewnić się czy karta przedsiębiorstwa lub inna kart kontrolna została poprawnie włożona. Jeśli karta została poprawnie włożona należy upewnić się czy została prawidłowo odczytana przez tachograf.

**Za mała ilość ściągniętych danych (minimum do zapisu to 500B)**

Należy powtórzyć odczyt z tachografu

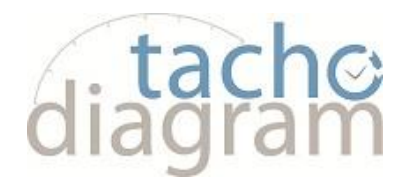

**Brak wolnego miejsca na karcie microSD**

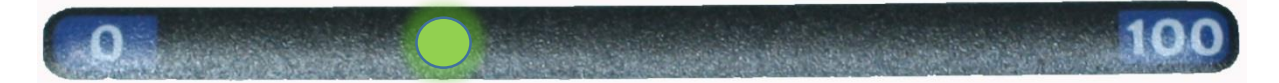

Należy przenieś na inny nośnik (dysk twardy komputera) pobrane pliki z pamięci TacheReader Combo Plus. Wymagana minimalna ilość wolnego miejsca na karcie wynosi: 10 MB.

**Problem z systemem plików na karcie**

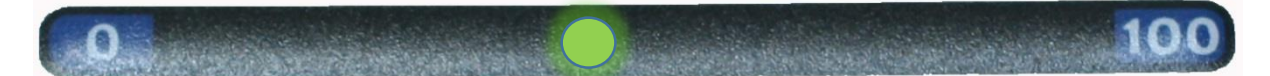

Należy sformatować urządzenie